# **Perancangan Aplikasi Crowdfunding Berbabsis Website**

Putu Vidi Nararia Ningrat<sup>a1</sup>, Made Agung Raharja, S.Si., M.Cs.<sup>a2</sup>

a Informatics Departement, Udayana University Bali, Indonesia <sup>1</sup>vidinararia@gmail.com <sup>2</sup>made.agung@unud.ac.id

#### *Abstract*

*In this modern era many technology have been created to help human do their work. One of them is Crowdfunding, where is this app or website that can funding easily. Crowdfunding make it easy for businessman that really need funds for theire business while development. User can also giving funds to various project that being development by businessman. This Crowdfunding sites create by JavaScript Framework with Database from GraphQl.*

*Keywords: Crowdfunding, Money, React.Js, GraphQl, JavaScript Framework*

#### **1. Introduction**

Pada masa era digital ini semuanya dilakukan secara *online* atau daring, seperti contohnya memesan makanan, pembayaran tagihan, dan masih banyak lagi. Di masa pandemi covid yang terjadi di tahun 2019 ini telah menyebabkan kewaspadaan seluruh orang – orang akan virus covid ini. Salah satunya dengan tidak bersentuhan fisik atau bersentuhan ke benda di tempat umum. Kewaspadaan tersebut menyebabkan banyak orang untuk lebih sering diam di rumah untuk melakukan kegiatan mereka seperti bekerja dari rumah dan berbelanja dari rumah. Banyak orang – orang untuk membuat pekerjaan yang bisa di kerjakan dari rumah namun perlu membutuhkan dana untuk membangun usaha mereka. Program seperti penggaliang dana secara *offline*  sungguh tidak memungkinkan di masa pandemi ini.

Penggunaan *crowdfunding* adalah sebuah bentuk pendanaan untuk mereka yang membutuhkan dana dalam pengembangan usahanya, dimana pendanaan tersebut terkumpul dari beberapa orang. Pendekatan ini memanfaatkan upaya kolektif dari sejumlah individu secara *online* menggunakan sebuah platform atau media sosial *crowdfunding*, sebagai alat menjangkaunya [1]. *Crowdfunding* juga adalah salah satu bentuk dari *crowdsourcing* dan keuangan alternatif yang mulai kembali muncul dan banyak dimanfaatkan orang untuk membantu para pengusaha maupun UKM pemula [2]. *Crowdfunding* memiliki sebuah pilar yaitu adanya *website* atau situs untuk di akses dan tentunya pemilik modal. Usaha atau bisnis yang dimiliki nantinya akan didaftarkan ke dalam sebuah website dan nantinya akan ditampilkan agar para pemberi dana dapat menanamkan dananya sekaligus membantu pengembangan usaha yang kamu miliki [3].

#### **2. Reseach Methods**

#### **2.1. Gambaran Aplikasi**

Rancangan aplikasi crowdfunding ini dibuat menggunakan *framework React.js* yang terdapat beberapa menu fitur yaitu pertama ada menu bernama *All Project*, di menu tersebut dapat menambahkan data proyek dan melakukan donasi pada proyek dengan melakukan *input* jumlah uang. Kedua ada menu *My Project* di menu tersebut dapat menghapus data proyek dan juga melihatnya.

#### **2.2. Desain Aplikasi**

Antarmuka aplikasi yang dibuat menggunakan *framework* dari *JavaScript* bernama *React.js*. Menggunakan database *Graph ql* dan *Tailwind* sebagai *Ui framework*. Berikut adalaha *Flowchart* yang di gunakan dalam menimplementasikan aplikasi *crowdfuning*.

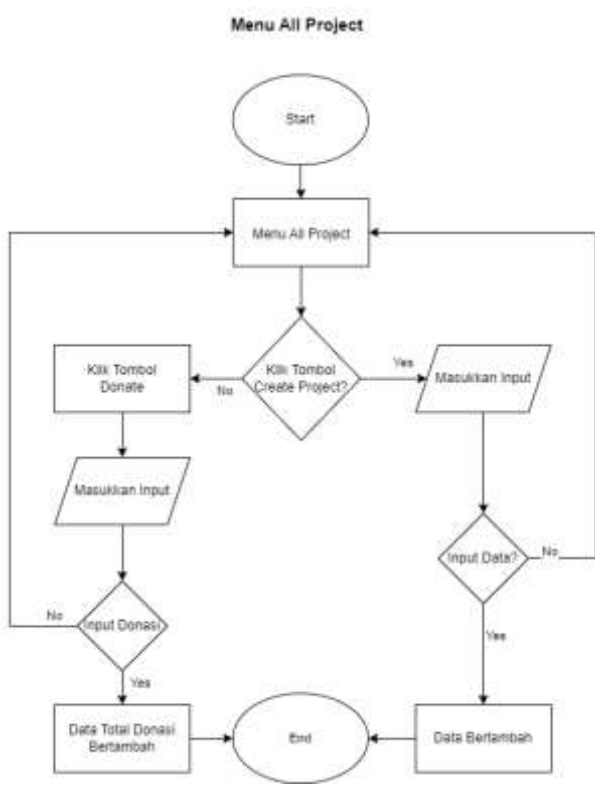

**Gambar 1.** *Flowchart* halaman *All Project*

Penjelasan Diagram Flow halaman *All Project*:

- 1. Pada bagian halaman All Project pengguna dapat memilih menu *Create Project* dan *Donate* untuk mendonasi pada project.
- 2. Jika pengguna menekan tombol *Create Project* maka akan diarahkan ke halaman form *create project*.
- 3. Jika pengguna tidak jadi melakukan *Create Project* maka pengguna akan kembali ke halaman awal.
- 4. Jika pengguna mengisi form maka data proyek akan bertambah
- 5. Jika pengguna menekan tombol *Donate* pada salah satu proyek yang di dalam tabel maka akan dialihkan ke halaman donate yang untuk melakukan input berupa angka.
- 6. Jika pengguna tidak jadi melakukan donasi maka pengguna akan kembali ke halaman awal.
- 7. Jika pengguna mengisi input donasi maka jumlah total donasi dari proyek tersebut bertambah.

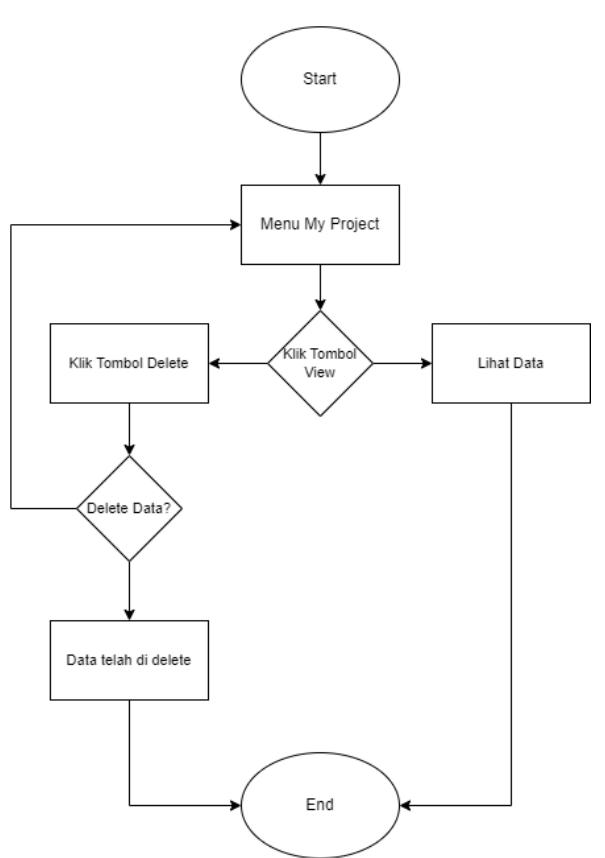

Menu My Project

**Gambar 2.** Flowchart halaman My Project

Penjelasan diagram Flow halaman My Project :

- 1. Pada halaman *My Project* pengguna dapat melihat detail proyek denga mengklik tombol *View* dan juga melakukan *delete* proyek.
- 2. Jika pengguna klik tombol *view* maka akan dialihkan ke halam detail data proyek untuk melihat data proyek.
- 3. Jika pengguna klik tombol *delete* maka data proyek akan di hapus dari tabel.

#### **3. Result and Discussion**

#### **3.1. Tampilan Awal Aplikasi**

Pada bagian menu atas atau *navbar* terdapat beberapa menu yaitu ada menu *All Project*, My Project, dan History. Pada saat pengguna baru pertama kali masuk, pengguna berada di halaman *All Project* dapat dilihat pada gambar 3. Pada halaman awal pada menu *All Project* terdapat 2 menu yaitu ada *Create project* untuk membuat proyek dan *donate* untuk melakukan donasi pada proyek tersebut dapat dilihat pada gambar 3 jika pengguna menekan tombol Create project maka akan dialihkan ke halaman untuk membuat proyek, yaitu dengan cara mengisi form yang di sediakan lalu menekan tombol *create project* dapat dilihat pada gambar 4. Jika pengguna menekan tombol *donate* pada salah satu proyek maka akan diahlikan ke halaman untuk melakukan donasi yaitu dengan cara mengisi input seberapa banyak nominal uang yang akan di donasikan, jika sudah mengisi maka klik tombol *donate* untuk mendonasi dapat dilihat pada gambar 5. Di bagian menu *My Project* terdapat menu untuk melakukan *delete* untuk mengapus data proyek dan *view*  untuk melihat data proyek dapat dilihat pada gambar 6. Jika pengguna ingin menghapus salah satu proyek maka klik tombol *delete* untuk menghapus proyek dapat dilihat pada 6.

Jika pengguna ingin melihat detail proyek maka klik tombol *view* kemudia akan dialihkan ke halaman detail proyek dapat dilihat pada gambar 7.

| <b>O</b> React Appl<br>$\sigma$<br>$Q$ 0 | X C Proven Henri C Towns project-<br>$\Box$<br><b>O</b> location 1000 | O His-project, Video<br>* Video - Grandi. | O introduce (New York)        | O # Met - million | W. Jacobrage Data No.<br>×<br>٠ | ٠                 | u<br>٠ | $\blacksquare$<br><b>NDB</b> | ۰ | $\infty$ |
|------------------------------------------|-----------------------------------------------------------------------|-------------------------------------------|-------------------------------|-------------------|---------------------------------|-------------------|--------|------------------------------|---|----------|
| <b>Crowdfunding</b>                      |                                                                       |                                           |                               |                   | <b>All Project</b>              | <b>My Project</b> |        | <b>Histroy</b>               |   |          |
| <b>All Project</b>                       |                                                                       |                                           |                               |                   |                                 |                   |        |                              |   |          |
| <b>Craste Project</b>                    |                                                                       |                                           |                               |                   |                                 |                   |        |                              |   |          |
| 9T T<br>hiame?<br>NY MY                  | Target:                                                               | Tutal<br>90 min                           | <b>Dart Date</b>              | Dateline.<br>war  |                                 |                   |        |                              |   |          |
| Ghiai.                                   | Rp. 1/300/300                                                         | Rp. 0                                     | 2022-10.42                    | 2022-10-09        |                                 |                   | Dorate |                              |   |          |
| <b>Glass Project</b>                     | Fp. 500.000                                                           | Np. 0                                     | <b>JUNICIAN</b><br>2222-10-02 | 2022-10-09        |                                 |                   | Donate |                              |   |          |
| Bin: Project                             | Rp. 100,000                                                           | Rp, 0                                     | 2022-10.02                    | 2022-81-09        |                                 |                   | Done   |                              |   |          |
|                                          |                                                                       |                                           |                               |                   |                                 |                   |        |                              |   |          |
|                                          |                                                                       |                                           |                               |                   |                                 |                   |        |                              |   |          |
|                                          |                                                                       |                                           |                               |                   |                                 |                   |        |                              |   |          |
|                                          |                                                                       |                                           |                               |                   |                                 |                   |        |                              |   |          |

**Gambar 3.** Tampilan Menu All Project

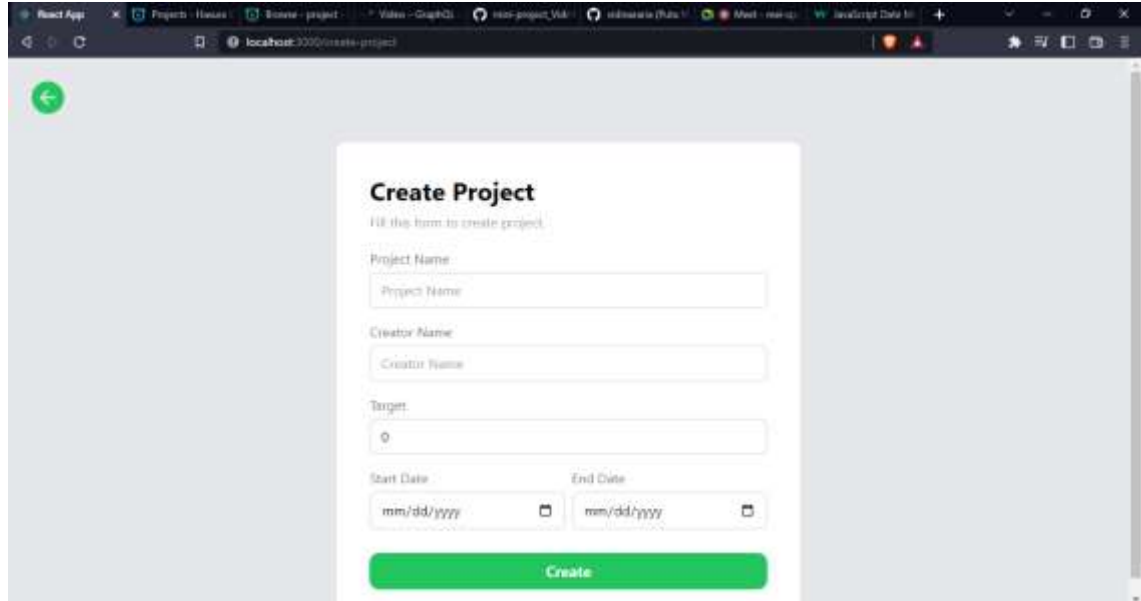

**Gambar 4.** Tampilan halaman Create Project

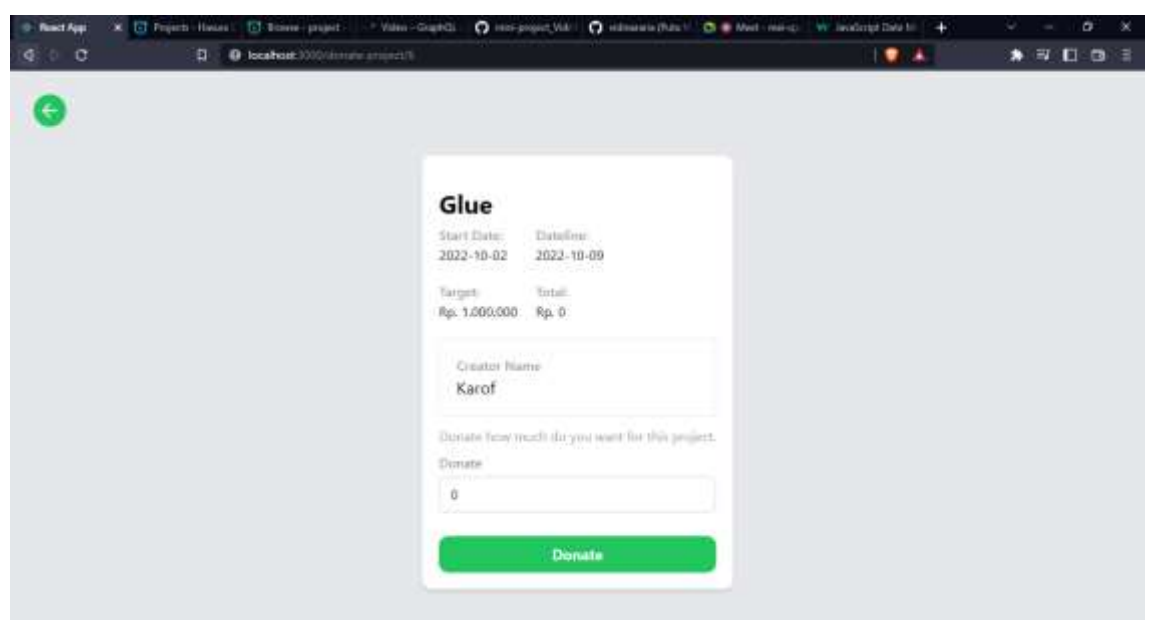

**Gambar 5.** Tampilan halaman Donate

| Crowdfunding       |                                         |                               |            |                              | All Project | My Project        |                | <b>Histroy</b> |  |
|--------------------|-----------------------------------------|-------------------------------|------------|------------------------------|-------------|-------------------|----------------|----------------|--|
| My Project         |                                         |                               |            |                              |             |                   |                |                |  |
| <b>Blazed</b>      | Target                                  | Total                         | Start Date | Datelline                    |             |                   |                |                |  |
| Glos               | Par. 1/000/000                          | $R_{\rm IR}$ , $\hat{\theta}$ | 2022-10-02 | 2022-98-09                   |             | Mww               | Deleter        |                |  |
| Glass Project      | Rp. 500,000                             | Rp, 0                         | 2022-10-02 | $1022\!\cdot\!30\!\cdot\!09$ |             | Wew <sup>1</sup>  | <b>Detetti</b> |                |  |
| <b>Bin Project</b> | <b>CALIFORNIA CONTRA</b><br>Rp. 300.000 | $R_{26}$ , $\alpha$           | 2022-10-02 | 1022-10-09                   |             | Messing Determine |                |                |  |

**Gambar 6.** Tampilan My Project

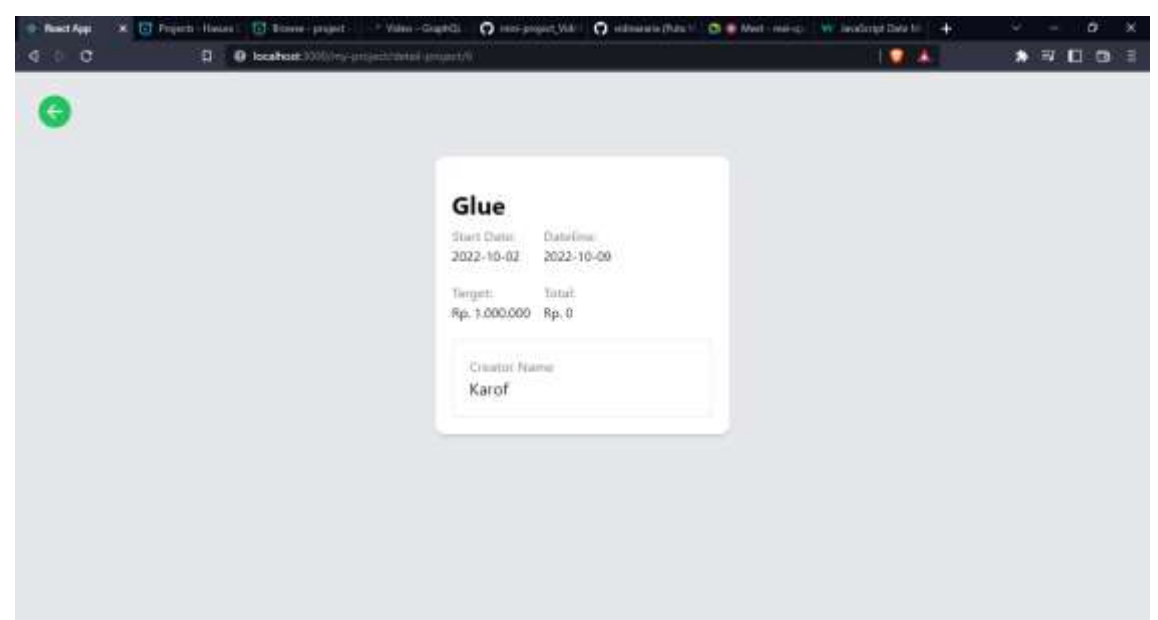

**Gambar 7.** Tampilan halaman View project

| O<br>ø                                                                                                    |                                                    |                                                                           |                                                                                     | cloud hasars lo properties with search 40 A-15 (9). Tell be fulfill formulation in a search            |                |                 |                                                                            |                                                                                                    |   | F D         | $\circ$      |
|----------------------------------------------------------------------------------------------------|----------------------------------------------------|---------------------------------------------------------------------------|-------------------------------------------------------------------------------------|----------------------------------------------------------------------------------------------------|----------------|-----------------|----------------------------------------------------------------------------|----------------------------------------------------------------------------------------------------|---|-------------|--------------|
| HASURA ALCOHOLICE                                                                                                    | IL APP                                             | <b>EL DATA</b>                                                            | at Actions                                                                          | U KIMOTE SCHEMAT                                                                                       |                | <b>A IVINTL</b> | Le MONTORING                                                               | E strong unitron 74                                                                                                    | ٠ | <b>HILP</b> | œ            |
| partner hype<br>۰<br><b>ATRICITATION</b><br>A FEBRUARIEN SECRET<br>п<br><b>Time Key</b>                                                                            |                                                    |                                                                           |                                                                                     |                                                                                                    | Einer Value    | auditation/pay  |                                                                            |                                                                                                    |   |             | ×<br>张<br>×. |
| OGT<br>Explorer                                                                                                    | $\propto$                                          | GraphiCi.<br>٠                                                            |                                                                                     | Pearsty Training                                                                                       | Eighter Chille |                 |                                                                            | Cade Experter EELT Delve action Analyze                                                                                           |   | C litera    |              |
| + inert_preject<br>· isset avidet use<br>· artective Septem<br># en austilistic<br><b>Elivester</b><br>Glentation<br>aan k<br>日は<br>ill rain.<br><b>Editemante</b> | $2 - 1$<br>٠<br>٠<br>٠<br>۰<br>٠<br>×<br>35<br>TE. | E4<br><b>SAMP</b><br>stertdate<br>deteiline<br>target<br>trist<br>creator |                                                                                     | I < mutation MyNuturion(Sobjects.graject, hypert_input = [)) {<br>Insert project necubinity Bubject) { |                |                 | $-7.5$<br>"data" c it.<br>œ<br>TESTA BUY<br>"tutal": H.<br>Tarketon") "Un" | "Savert project use": it<br>"new": "Live Preject",<br>"startdate": "3831-18-82",<br>"datablie": "INCL-38-85";<br>"target": Immon, |   |             |              |
| Citierant<br><b>Gitetal</b>                                                                                                    |                                                    | <b><i>BMEET DARIABLES</i></b>                                             |                                                                                     |                                                                                                    |                |                 |                                                                            |                                                                                                    |   |             |              |
| It is detail in which<br>+ untate project by pk.<br>+ iddite pricier, easy<br><b><i>Internet Guest</i></b>                                                         | $2 - 1$<br>14.1<br>٠                               | "attact"   {<br>"harger": 1000mm<br>"crestor") "line"                     | "sale") "Card Profect",<br>"stertdate": "SN22-19-82",<br>"Articling"; "1003-10-08", |                                                                                                    |                |                 |                                                                            | <b>UTE-SUBJECT ASSOCIATES CONTINUES</b>                                                                                           |   |             |              |

**Gambar 8.** Hasura merupakan Database yang digunakan

#### **3.2. Pengujian Sistem**

Sistem akan diuji menggunakan metode blackbox. Hasil dari pengujian dapat dilihat pada table berikut.

| No. | Sekenario<br>Pengujian                              | <b>Test Case</b>                                                                                         | Hasil yang<br>Diharapkan  | Hasil<br>Pengujian | Kesimpulan |
|-----|-----------------------------------------------------|----------------------------------------------------------------------------------------------------|---------------------------|--------------------|------------|
| 1.  | Input field<br>form dan<br>tombol<br>Create di klik | Input Project name<br>berupa huruf<br>Input Creator name<br>berupa huruf<br>Input Target berupa<br>angka | Data Project<br>bertambah | Sesuai<br>harapan  | Valid      |

**Table 1.** Pengujian Create Project

|    |                       | Input Start Date dan<br>End Date                  |                                                                              |                            |         |
|----|-----------------------|---------------------------------------------------|------------------------------------------------------------------------------|----------------------------|---------|
|    |                       | Tombol Create di<br>klik untuk membuat<br>project |                                                                              |                            |         |
| 2. | Input field<br>target | Input field target<br>menggunakan huruf           | Sistem akan<br>menampilkan<br>pesan error.<br>Input harus<br>berupa<br>angka | Tidak<br>sesuai<br>harapan | Invalid |

**Tabel 2.** Pengujian Donate

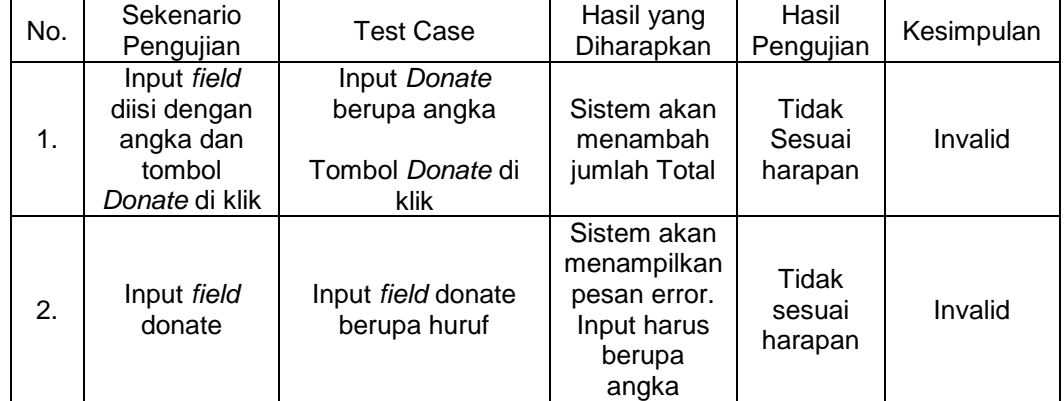

## **Tabel 3.** Pengujian Delete

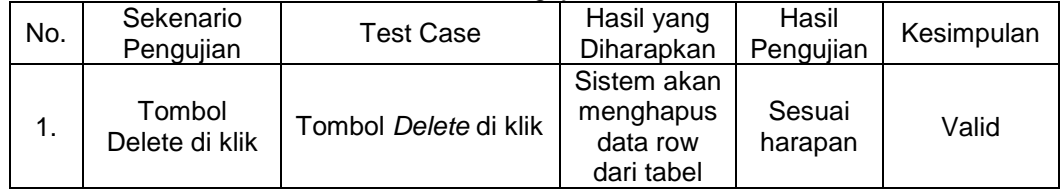

### **4. Conclusion**

Dapat disimpulkan bahwa rancangan Crowdfunding ini dapat melakukan fungsi *donate* untuk menyumbangkan uang pada proyek, fungsi *create project* untuk membuat proyek, fungsi *delete* untuk menghapus proyek, dan fungsi *view* untuk melihat detail proyek. Database yang digunakan juga menerima, menambahkan, dan mengurangi data dari website.

#### **References**

- [1] Ramadhani, Niko. "Apa Itu Crowdfunding? Bagaimana Cara Kerjanya?" Akseleran, 4 March 2020, https://www.akseleran.co.id/blog/crowdfunding/. Accessed 1 October 2022.
- [2] "Install Tailwind CSS with Create React App." Tailwind CSS, https://tailwindcss.com/docs/guides/create-react-app. Accessed 2 October 2022.
- [3] Guide, Step. "Getting Started React." React, https://reactjs.org/docs/getting-started.html. Accessed 2 October 2022.
- [4] "Get started with Apollo Client." Apollo GraphQL, https://www.apollographql.com/docs/react/get-started. Accessed 2 October 2022.
- [5] Utama, Boy Riza. "Kelebihan dan Kekurangan Crowdfunding serta Jenisnya." DuniaFintech.com, 5 July 2022, https://duniafintech.com/kelebihan-dan-kekurangancrowdfunding/. Accessed 2 October 2022.